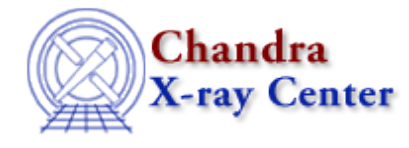

URL[: http://cxc.harvard.edu/ciao3.4/rmfimg.html](http://cxc.harvard.edu/ciao3.4/rmfimg.html) Last modified: December 2006

*AHELP for CIAO 3.4* **rmfimg** Context: tools

*Jump to:* [Description](#page-0-0) [Examples](#page-0-1) [Parameters](#page-1-0) [Bugs](#page-2-0) [See Also](#page-2-1)

# **Synopsis**

Create a simple image of an RMF or ARF file

# **Syntax**

```
rmfimg infile outfile [arf] [arfout] [product] [verbose] [clobber]
[mode]
```
# <span id="page-0-0"></span>**Description**

A response matrix file (RMF) encapsulates the mapping between the physical properties of incoming photons (such as their energy) and their detected properties (such as detector pulse heights or PHA) for a given detector. For X−ray spectral analysis, the RMF encodes the probability R(E,p) that a detected photon of energy E will be assigned to a given channel value (PHA or PI) of p. The standard Legacy format (see the GSFC HEASARC journal Legacy, issue no. 2) for the RMF uses a binary table in which each row contains R(E,p) for a single value of E as a function of p. Non−zero sequences of elements of R(E,p) are encoded using a set of variable length array columns. This format is compact but hard to manipulate and understand. The rmfimg program converts this format to a simple 2−dimensional image of R(E,p) versus E and p, allowing one to visualize the response of the instrument.

An ancillary response file (ARF) contains the effective area A(E) including the probability that a photon of energy E will be detected at all. The total `response' is  $A(E)R(E,p)$ . The Legacy format for ARF is a binary table of  $A(E)$ versus E. To make it easy to visualize  $A(E)$  together with  $R(E,p)$ , rmfimg optionally allows you to create a two−dimensional `ARF image' A(E,p), which just replicates A(E) for each value of p. (To simply see the 1−dimensional function, you can use prism directly on the ARF, or use dmlist to dump it to an ascii file and use ChIPS to view it). Optionally, the output RMF image will be multiplied by the ARF to give an image of the total response.

# <span id="page-0-1"></span>**Example 1**

(1) rmfimg rmf.fits rmf.img

Makes an image from a Legacy RMF file.

# **Example 2**

(2) rmfimg rmf.fits rmf.img arf=arf.fits arfout=arf.img product=no

As above, but also makes an ARF image from arf.fits.

# **Example 3**

(3) rmfimg rmf.fits rsp.img arf=arf.fits arfout=arf.img product=yes

Makes response image rsp.img containing  $A(E)^*R(E,p)$  (since product=yes) from rmf.fits and arf.fits. Also makes ARF image.

### **Example 4**

(4) rmfimg "rmf.fits[bin energy=8,pi=2]" bin\_rmf.img

Makes image from rmf.fits, binning axes by the given factor Only the names "ENERGY", "PHA", and "PI" are recognized, and only a single value representing the binning factor may be given; full DM rebinning syntax of the form start:stop:step is NOT supported. This functionality allows you to make a reasonable size image from a large RMF file.

### <span id="page-1-0"></span>**Parameters**

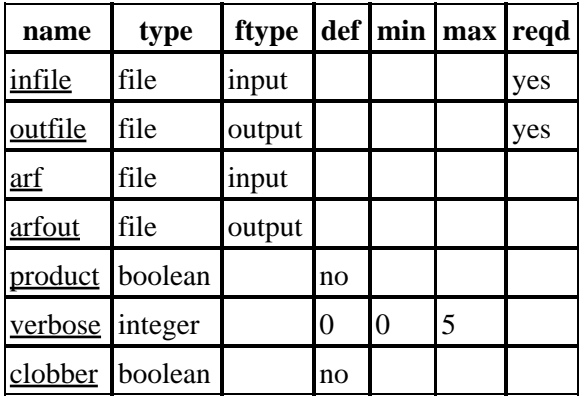

# **Detailed Parameter Descriptions**

<span id="page-1-1"></span>**Parameter=infile (file required filetype=input)**

*Input Legacy RMF FITS file, possibly with binning expression.*

Input RMF file.

### <span id="page-2-2"></span>**Parameter=outfile (file required filetype=output)**

*Output RMF or response image.*

### <span id="page-2-3"></span>**Parameter=arf (file filetype=input)**

*Input ARF file, optional.*

### <span id="page-2-4"></span>**Parameter=arfout (file filetype=output)**

*Output ARF image, if input ARF file is supplied.*

### <span id="page-2-5"></span>**Parameter=product (boolean default=no)**

*If product is yes, the main output is a response image containing the product of RMF and ARF.*

### <span id="page-2-6"></span>**Parameter=verbose (integer default=0 min=0 max=5)**

*Controls screen output information, value is 0 (no info) to 5 (most info).*

### <span id="page-2-7"></span>**Parameter=clobber (boolean default=no)**

*Clobber output if it exists? (yes/no)*

### <span id="page-2-0"></span>**Bugs**

See the <u>bugs page for this tool</u> on the CIAO website for an up–to–date listing of known bugs.

### <span id="page-2-1"></span>**See Also**

### *calibration*

ardlib

*tools*

acis\_bkgrnd\_lookup, acis\_fef\_lookup, acis\_set\_ardlib, acisspec, add\_grating\_orders, add\_grating\_spectra, asphist, dither\_region, dmarfadd, dmfilth, dmregrid, fullgarf, mkacisrmf, mkarf, mkexpmap, mkgarf, mkgrmf, mkinstmap, mkpsf, mkrmf, mkwarf, psextract, psf\_project\_ray, specextract

The Chandra X−Ray Center (CXC) is operated for NASA by the Smithsonian Astrophysical Observatory. 60 Garden Street, Cambridge, MA 02138 USA. Smithsonian Institution, Copyright © 1998−2006. All rights reserved.

URL: <http://cxc.harvard.edu/ciao3.4/rmfimg.html> Last modified: December 2006